# **RRD42 Disc Drive Owner's Manual**

 $\overline{\phantom{a}}$ 

 $\mathsf{l}$ 

Order Number EK-RRD42-OM-003

 $\mathbf{L}$ 

 $\Gamma$ 

**Digital Equipment Corporation**

#### **First Edition, February 1991**

The information in this document is subject to change without notice and should not be construed as a commitment by Digital Equipment Corporation. Digital Equipment Corporation assumes no responsibility for any errors that may appear in this document.

Restricted Rights: Use, duplication, or disclosure by the U. S. Government is subject to restrictions as set forth in subparagraph  $(c)$  (1) (ii) of the Rights in Technical Data and Computer Software clause at DFARS 252.227–7013.

Copyright © Digital Equipment Corporation 1991

All Rights Reserved. Printed in U.S.A.

The postpaid Reader's Comment Card included in this document requests the user's critical evaluation to assist in preparing future documentation.

**FCC NOTICE:** The equipment described in this manual has been certified to comply with the limits for a Class B computing device, pursuant to Subpart J of Part 15 of FCC Rules. Only peripherals (computer input/output devices, terminals, printers, etcetera) certified to comply with the Class B limits may be attached to this computer. Operation with noncertified peripherals may result in interference to radio and television reception. This equipment generates and uses radio frequency energy and if not installed and used properly, that is, in strict accordance with the manufacturer's instructions, may cause interference to radio and television reception. It has been type tested and found to comply with the limits for a Class B computing device in accordance with the specifications in Subpart J of Part 15 of FCC Rules, which are designed to provide reasonable protection against such interference in a residential installation. However, there is no guarantee that interference will not occur in a particular installation. If this equipment does cause interference to radio or television reception, which can be determined by turning the equipment off and on, the user is encouraged to try to correct the interference by one or more of the following measures:

- Reorient the receiving antenna.
- Move the computer away from the receiver.
- Plug the computer into a different outlet so that computer and receiver are on different branch circuits.

If necessary, the user should consult the dealer or an experienced radio/television technician for additional suggestions. The user may find the following booklet prepared by the Federal Communications Commission helpful: *How to Identify and Resolve Radio-TV Interference Problems*. This booklet is available from the US Government Printing Office, Washington, DC 20402, Stock No. 004–000–00398–5

The shielded interface cable recommended in this manual must be used with this equipment to comply with the limits for a computing device pursuant to subpart J of Part 15 of FCC rules.

DOC CANADA/CSA 108.8 class/classe B

The following are trademarks of Digital Equipment Corporation.

BASIC, DEC, DECdirect, DECmailer, DECservice, MicroVAX, SERVICenter, Q–bus, RRD42, ULTRIX, VAX, VMS, and the DIGITAL logo.

MS–DOS is a registered trademark of Microsoft Corporation.

SCO is a trademark of Santa Cruz Operations, Incorporated.

UNIX is a registered trademark of AT&T Bell Laboratories.

This document was prepared and published by Educational Services Development and Publishing, Digital Equipment Corporation.

This RRD42 drive is classified as a Class 1 laser product. The Class 1 laser product label is on the bottom of the drive.

 $\mathbf{L}$ 

- CLASS 1 LASER PRODUCT
- LASER KLASSE 1
- APPAREIL À LASER DE CLASSE 1
- LUOKAN 1 LASERLAITE
- PRODUCTO LÁSER DE CLASE 1

### **NOTICE**

### THIS NOTICE IS APPLICABLE TO USA AND CANADA ONLY.

If shipped to USA, use the UL LISTED power cord specified below for 100–120 V operation.

If shipped to CANADA, use the CSA CERTIFIED power cord specified below for 100–120 V operation.

USE POWER CORD 17-03040-01. DO NOT USE ANY OTHER POWER CORD.

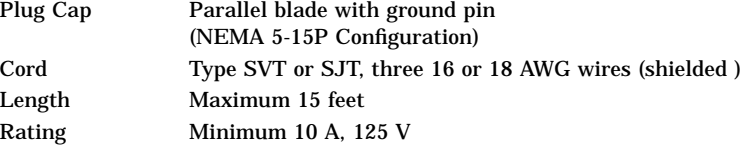

### **ATTENTION**

LIRE LA REMARQUE DANS LE MODE D'EMPLOI

### **REMARQUE**

CETTE REMARQUE NE CONCERNE QUE LES ETATS-UNIS ET LE CANADA.

En cas d'envoi aux Etats-Unis, n'utiliser que le cordon d'alimentation inscrit sur LISTE UL et spécifié ci-dessous pour utilisation sur 100–120 V.

En cas de'envoi au CANADA, n'utiliser que le cordon d'alimentation CERTIFIE Par CSA et spécifié ci-dessous pour utilisation sur 100–120 V.

UTILISER CORDON D'ALIMENTATION 17-03040-01. N'UTILISER AUCUN AUTRE CORDON D'ALIMENTATION.

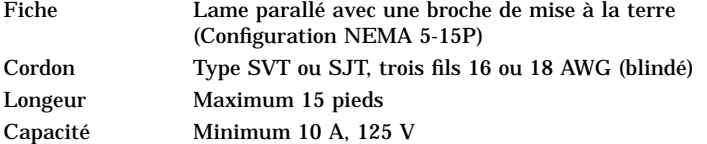

Für Bundesrepublik Deutschland For Federal Republic of Germany Pour la République féderale d'Allemagne

### Bescheinigung des Herstellers/Importeurs

Hiermit wird bescheinigt, daß die Einrichtung in Übereinstimmung mit den Bestimmungen der DBP-Verfügung 1046/84, Amtsblatt Nr. 163/1984, und Grenzwertklasse "B" der VDE0871, funkentstört ist.

Der Deutschen Bundespost (DBP) wurde das Inverkehrbringen dieses Gerätes angezeigt und die Berechtigung zur Überprüfung der Serie auf Einhaltung der Bestimmungen eingeräumt.

#### Betreiberhinweis

Wir sind verpflichtet, Sie auf folgende Fakten hinzuweisen (DBP-Verfügung 1046/84, §2, Abschnitt 5):

Das Gerät wurde funktechnisch sorgfältig entstört und geprüft. Beim Zusammenschalten mit anderen EDV- Geräten können im ungünstigsten Fall Funkstörungen entstehen, die dann im Einzelnen zusätzliche Funkentstörungs- Maßnahmen durch den Benutzer erfordern.

#### Externe Datenkabel

Sollte ein Austausch der von Digital spezifizierten Datenkabel nötig werden, muß der Betreiber für eine einwandfreie Funkentstörung sicherstellen, daß das Austauschkabel im Aufbau und Abschirmqualität dem Digital Originalkabel entsprechen

Laser

- Typ: Halbleiterlaser GaAlAs
- Wellenlänge: 780 nm
- Ausgangsleistung: 0,6 mW
- Strahldivergenz: 53,4°±1,5°

### **ZU IHRER SICHERHEIT**

#### **Vorsicht**

Um Feuergefahr und die Gefahr eines elektrischen Schlages zu vermeiden, darf das Gerät weder Regen noch Feuchtigkeit ausgesetzt werden.

Um einen elektrischen Schlag zu vermeiden, darf das Gehäuse nicht geöffnet werden. Überlassen Sie Wartungsarbeiten stets nur einem Fachmann.

Überlassen Sie Wartungsarbeiten dem von Sony zugelassenen Fachmann.

#### **Achtung**

Da der interne Laserstrahl in lhre Augen eindringen und Verletzugen verursachen kann, darf das Gehäuse nicht selbst geöffnet werden. Überlassen Sie Wartungsarbeiten stets nur einem Fachmann.

Die Verwendung von Brillen, Kontaktlinsen usw. vergrößert die Gefahr.

### **Zur besonderen Beachtung**

#### **Zur Sicherheit**

Sollte ein fester Gegenstand oder Flüssigkeit in das Geräteinnere gelangen, trennen Sie das Gerät von der Wandsteckdose ab und lassen Sie es von einem Fachmann überprüfen, bevor Sie es weiter verwenden.

Zum Abziehen des Kabels fassen Sie stets am Stecker und niemals am Kabel selbst an.

#### **Zur Aufstellung**

Stellen Sie das Gerät weder auf einer weichen Unterlage (z.B. Decke, Teppich) noch in der Nähe von Vorhängen, Tapeten usw. auf, da hierdurch die Ventilationsöffnungen blockiert werden können.

### **Zur Reiningung**

Verwenden Sie zur Reinigung des Gehäuses, des Bedienungspultes und der Bedienungselemente ein trockenes, weiches Tuch oder ein weiches, leicht mit mildem Haushaltsreiniger angefeuchtetes Tuch. Lösemittel wie Alkohol oder Benzin dürfen nicht verwendet werden, da diese die Gehäuseoberfläche angreifen.

# **Contents**

 $\mathbf{I}$ 

 $\Box$ 

 $\blacksquare$ 

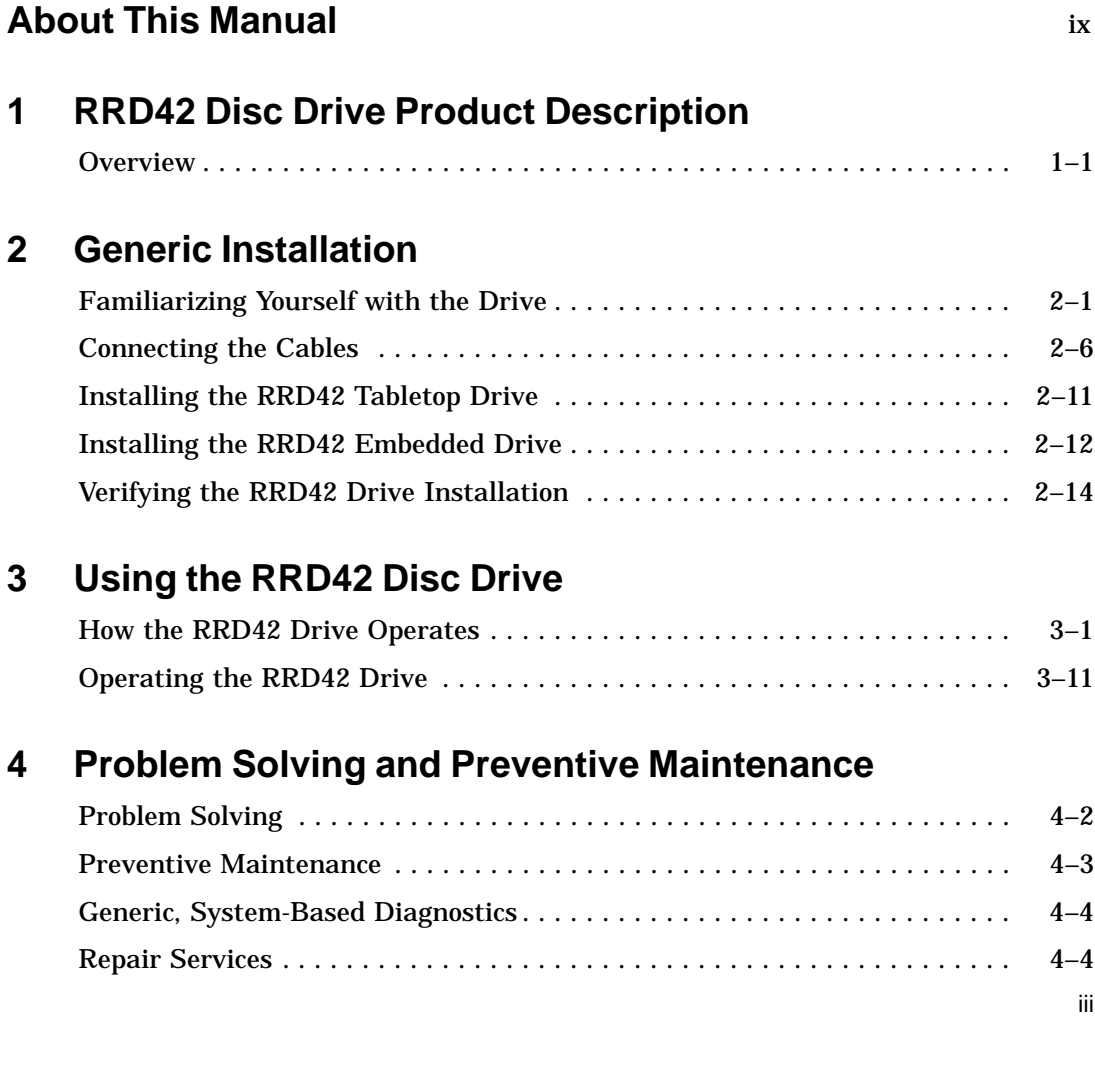

iv Contents

 $\blacksquare$ 

# **A RRD42 Disc Drive Specification**

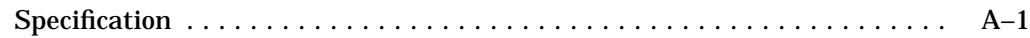

# **Index**

# **Figures**

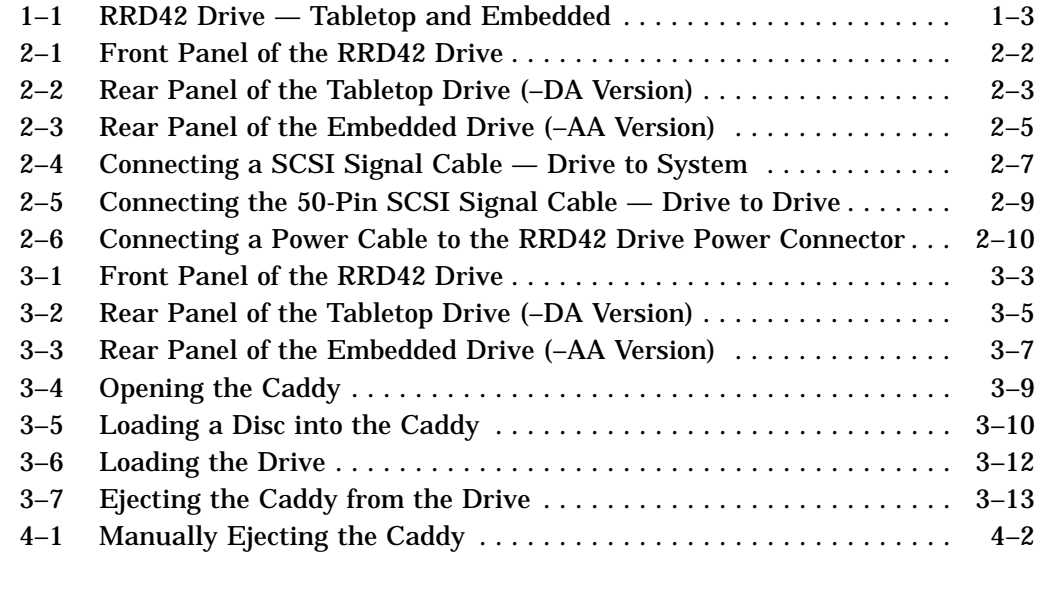

# **Tables**

 $\overline{\phantom{a}}$ 

![](_page_7_Picture_127.jpeg)

# **About This Manual**

# **Introduction**

 $\blacksquare$ 

 $\overline{\phantom{a}}$ 

![](_page_8_Picture_66.jpeg)

 $\overline{\Gamma}$ 

 $\mathbf{L}$ 

# **1 RRD42 Disc Drive Product Description**

# **Overview**

 $\blacksquare$ 

![](_page_10_Picture_78.jpeg)

 $1 - 1$ 

 $\Box$ 

 $\mathbf{I}$ 

1–2 RRD42 Disc Drive Product Description

 $\overline{\phantom{a}}$ 

**Tabletop Drive** The RRD42 tabletop drive is a standalone unit and contains industry-standard SCSI connectors on the rear panel. An address selection switch, 3-pin ac connector, and audio output jacks are also on the rear panel. **Embedded Drive** The RRD42 embedded drive is designed to be installed in a host system. The embedded drive can be used in a horizontal or vertical position.

RRD42 Disc Drive Product Description 1–3

 $\overline{\Gamma}$ 

**RRD42 Drive** Figure 1–1 shows the RRD42 disc drive.

![](_page_12_Figure_3.jpeg)

**Figure 1–1 RRD42 Drive — Tabletop and Embedded**

1–4 RRD42 Disc Drive Product Description

 $\overline{\phantom{0}}$ 

![](_page_13_Picture_41.jpeg)

# **2 Generic Installation**

# **Familiarizing Yourself with the Drive**

 $\overline{\phantom{0}}$ 

 $\mathsf{l}$ 

![](_page_14_Picture_73.jpeg)

 $\Gamma$ 

 $\mathbf{L}$ 

2–2 Generic Installation

 $\overline{\phantom{a}}$ 

## **RRD42 Drive Front Panel**

Figure 2–1 shows the front panel of the RRD42 drive.

![](_page_15_Figure_3.jpeg)

**Figure 2–1 Front Panel of the RRD42 Drive**

 $\overline{\Gamma}$ 

![](_page_16_Figure_1.jpeg)

Figure 2–2 shows the rear panel of the RRD42 tabletop drive.

![](_page_16_Figure_3.jpeg)

![](_page_16_Figure_4.jpeg)

2–4 Generic Installation

#### **Mode Select Jumper IMPORTANT The mode select jumper is a USER-SELECTABLE feature for the embedded drive only. If you do not select the correct mode, the drive does not operate properly.**

The mode select jumper has two modes:

Mode 0 — Jumper Out. In this mode the drive block size is 2 kilobytes. Use Mode 0 under MS–DOS and SCO UNIX operating systems.

Mode 1 — Jumper In. When the jumper is installed, the drive operates with a block size of 512 bytes. Use Mode 1 under VMS and ULTRIX operating systems.

The mode select jumper does not affect other operations.

### **NOTE**

**The microcode revision reported by the RRD42 disc drive depends on the mode selected.**

 $\mathbf{L}$ 

## **RRD42 Drive Rear Panel — Embedded**

Figure 2–3 shows the rear panel of the RRD42 embedded drive with the jumper installed (Mode 1).

![](_page_18_Figure_3.jpeg)

**Figure 2–3 Rear Panel of the Embedded Drive (–AA Version)**

2–6 Generic Installation

 $\overline{\phantom{0}}$ 

# **Connecting the Cables**

![](_page_19_Picture_98.jpeg)

 $\bar{\Gamma}$ 

Figure 2–4 shows how to connect the tabletop drive to a host system.

![](_page_20_Figure_2.jpeg)

![](_page_20_Figure_3.jpeg)

### 2–8 Generic Installation

## **Connecting Tabletop Drive to Tabletop Drive**

If you already have a tabletop SCSI device connected to your system, you can connect the RRD42 drive to that device. For drive to drive connections, use a 50-pin to 50-pin SCSI signal cable.

- 1. See Figure 2–5.
- 2. If present, remove the SCSI terminator from the existing SCSI drive.
- 3. Connect one end of a SCSI signal cable to the existing SCSI drive.

## **NOTE**

**If the host system uses a KZQSA adapter module, the SCSI cables must be type BC06P (part number 17-02659). Other systems can use the standard cable option BC19J (part number 17-01351-xx).**

- 4. Snap the wire cable clamps onto the cable to secure it.
- 5. Connect the other end of the SCSI signal cable to the top SCSI connector on the RRD42 drive.
- 6. Snap the wire cable clamps onto the cable to secure it.
- 7. Connect the SCSI terminator to the bottom SCSI connector on the RRD42 drive.

 $\overline{\Gamma}$ 

Figure 2–5 shows how to connect the tabletop drive to another tabletop drive.

![](_page_22_Figure_2.jpeg)

**Figure 2–5 Connecting the 50-Pin SCSI Signal Cable — Drive to Drive**

### 2–10 Generic Installation

### **Connecting the Power Cable**

To connect the power cable, perform the following steps:

- 1. Make sure the RRD42 drive power switch (Figure 2–6) is off.
- 2. Connect the power cable to the RRD42 drive's power connector (Figure 2–6).
- 3. Connect the other end of the power cable to a nearby ac outlet.

### **NOTE**

**For Digital service personnel — the power cable is the drive's disconnect device from the main ac power source.**

![](_page_23_Figure_8.jpeg)

![](_page_23_Figure_9.jpeg)

 $\mathbf{L}$ 

 $\Gamma$ 

# **Installing the RRD42 Tabletop Drive**

 $\overline{\phantom{a}}$ 

![](_page_24_Picture_91.jpeg)

2–12 Generic Installation

 $\overline{\phantom{a}}$ 

# **Installing the RRD42 Embedded Drive**

![](_page_25_Picture_97.jpeg)

Generic Installation 2–13

 $\mathbf{I}$ 

Mode  $1 -$  Jumper In. When the jumper is installed, the drive operates with a block size of 512 bytes. Use Mode 1 under VMS and ULTRIX operating systems.

The mode select jumper does not affect other operations.

**NOTE The microcode revision reported by the RRD42 disc drive depends on the mode selected.**

**Jumpers 0–2** Assign the embedded drive's ID number by setting the ID SELECT jumpers in or out. Do not assign the same number used on another SCSI device.

![](_page_26_Picture_96.jpeg)

**ID Jumpers Table 2–1 ID Jumpers 0–2**

**NOTE**

**Consult system documentation for further addressing information.**

### 2–14 Generic Installation

![](_page_27_Picture_97.jpeg)

# **Verifying the RRD42 Drive Installation**

![](_page_27_Picture_98.jpeg)

- 1. Power on the drive.
- 2. Load a disc with the caddy into the drive.
- 3. The BUSY indicator lights for about 10 seconds and then extinguishes.
- 4. Continue the procedure: power up the remaining external devices, and then power up the host systems.
- 5. Run one pass of the host system or MicroVAX diagnostic monitor (MDM) diagnostics to verify system operation.

# **3 Using the RRD42 Disc Drive**

# **How the RRD42 Drive Operates**

**In this Chapter** This chapter describes: • Location and function of components on the tabletop and embedded drives • System software • Disc and caddy handling • Operating procedure

 $\Gamma$ 

L

3–2 Using the RRD42 Disc Drive

.

 $\overline{\phantom{a}}$ 

**Parts and Controls — Front** front panel parts and controls. The following table describes The RRD42 tabletop and embedded drives have the same the location and function of the drive's front panel parts and controls (Figure 3–1).

![](_page_29_Picture_75.jpeg)

Using the RRD42 Disc Drive 3–3

 $\mathbf{I}$ 

 $\overline{\Gamma}$ 

Figure 3–1 shows the front panel of the RRD42 drive.

![](_page_30_Figure_2.jpeg)

**Figure 3–1 Front Panel of the RRD42 Drive**

 $\mathsf{l}$ 

3–4 Using the RRD42 Disc Drive

 $\overline{\phantom{0}}$ 

 $\mathbf{I}$ 

![](_page_31_Picture_89.jpeg)

is designated with a 0 (Figure 3–2).

 $\overline{\Gamma}$ 

Using the RRD42 Disc Drive 3–5

 $\mathsf{I}$ 

 $\overline{\Gamma}$ 

Figure 3–2 shows the rear panel components of the RRD42 tabletop drive.

 $\mathsf{l}$ 

 $\mathsf{l}$ 

![](_page_32_Figure_2.jpeg)

**Figure 3–2 Rear Panel of the Tabletop Drive (–DA Version)**

3–6 Using the RRD42 Disc Drive

## **Embedded Components — Rear**

 $\overline{\phantom{a}}$ 

 $\overline{\phantom{a}}$ 

The following table describes the location and function of the embedded drive's components in the rear panel (Figure 3–3).

![](_page_33_Picture_81.jpeg)

Using the RRD42 Disc Drive 3–7

 $\overline{\Gamma}$ 

Figure 3–3 shows the rear panel components of the RRD42 embedded drive with the jumper installed (Mode 1).

![](_page_34_Figure_2.jpeg)

![](_page_34_Figure_3.jpeg)

3–8 Using the RRD42 Disc Drive

 $\blacksquare$ 

 $\mathsf{l}$ 

![](_page_35_Picture_59.jpeg)

**DECdirect ordering service.**

 $\overline{\Gamma}$ 

Figure 3–4 shows how to open the caddy.

 $\overline{\phantom{a}}$ 

 $\overline{\phantom{a}}$ 

![](_page_36_Figure_2.jpeg)

**Figure 3–4 Opening the Caddy**

3–10 Using the RRD42 Disc Drive

 $\overline{\phantom{a}}$ 

Figure 3–5 shows how to load a disc into the caddy.

![](_page_37_Figure_2.jpeg)

**Figure 3–5 Loading a Disc into the Caddy**

 $\mathbf{L}$ 

## **Operating the RRD42 Drive**

### **Loading the Drive**

### **NOTE**

### **The operating procedure for the RRD42 tabletop and embedded drives is the same with one exception: the tabletop drive requires setting the POWER switch to on.**

Make sure the supporting software is installed in the host system before operating the drive.

1. Press the POWER switch to on at the rear of the tabletop drive, and insert the caddy into the caddy insertion slot (Figure 3–6).

The drive reads the Table of Contents (TOC) on the disc. The BUSY indicator lights while the TOC is read.

- 2. When the BUSY indicator goes off, the drive is ready to receive the command from the host computer.
- 3. Follow the instructions provided by the host system's software manual.

3–12 Using the RRD42 Disc Drive

 $\overline{\phantom{a}}$ 

![](_page_39_Figure_1.jpeg)

![](_page_39_Figure_2.jpeg)

![](_page_39_Figure_3.jpeg)

Using the RRD42 Disc Drive 3–13

 $\mathbf{L}$ 

**Ejecting the Caddy** With power on, press the EJECT button on the drive to eject the caddy (Figure 3–7). If the the EJECT button is disabled by software or the drive does not eject the caddy after you press the EJECT button, see Chapter 4 for manual ejection instructions.

### **CAUTION**

### **DO NOT PRESS THE EJECT BUTTON WHILE DEVICE IS IN OPERATION**

**The RRD42 should be treated in the same manner as any other removable media device. In particular, media should never be changed when the drive is doing a data transfer operation, that is, when the green LED on the bezel is illuminated. Doing this may cause the device to go into an indeterminate state.**

![](_page_40_Picture_5.jpeg)

**Figure 3–7 Ejecting the Caddy from the Drive**

# **4 Problem Solving and Preventive Maintenance**

**In this Chapter** This chapter describes:

- Manual ejection of the caddy from the RRD42 tabletop drive
- Bus terminators
- Power cables
- Generic, system-based diagnostics
- Repair services

 $\overline{\Gamma}$ 

 $\mathbf{I}$ 

4–2 Problem Solving and Preventive Maintenance

## **Problem Solving**

#### **Ejecting a Caddy Manually** The EJECT button on the RRD42 drive does not function when disabled by software or if power to the drive is turned off. Use the following procedure for manual ejection:

- 1. Turn off the power to the drive.
- 2. Insert a steel rod, about 1.2 millimeters in diameter and 35 millimeters or 1.37 inches long, and push into the emergency eject hole. The rod could be made by straightening a large paper clip (Figure 4–1).

![](_page_43_Picture_5.jpeg)

![](_page_43_Figure_6.jpeg)

Problem Solving and Preventive Maintenance 4–3

 $\Box$ 

# **Preventive Maintenance Periodic Cleaning** The RRD42 does not require periodic cleaning. To maintain maximum performance, ensure the environment where the drive is installed is free from contamination. **NOTE If errors occur, clean the disc. Refer to the following section for information on how to clean a disc. Disc Care** • Do not drop the disc or caddy. • The caddy's shutter automatically opens when it is inserted into the drive. Do not open the shutter manually and touch the disc. • When transporting the drive, remove the caddy from the drive. • Do not put the disc and caddy in a location subject to: Dust Direct sunlight High temperature High humidity • When a disc is dirty, clean it with a clean, lint-free cloth. Wipe the disc from the center out. • Do not use solvents, such as benzene, thinner, commercial cleaners, or antistatic sprays.

4–4 Problem Solving and Preventive Maintenance

## **Generic, System-Based Diagnostics**

**Instructions** Your system may have system-based diagnostics that can test the RRD42 drive. Refer to your system operator's manual for details.

### **NOTE**

**A disc (audio or data) must be inserted into the RRD42 drive for the system based diagnostics to run through completion. The customer can order a Digital data test disc from DECdirect service (part number 30-23507-03).**

## **Repair Services**

![](_page_45_Picture_86.jpeg)

Problem Solving and Preventive Maintenance 4–5

**DECservice Plan** The DECservice plan offers a premium, on-site service for producing committed response to remedial service requests made during contracted hours of coverage. Remedial maintenance will be performed continuously until the problem is resolved, which makes this service ideal for customers requiring maximum service performance. Under the DECservice plan, all parts, materials, and labor are covered in full. **Carry-In Service** Carry-in service offers fast, personalized response, and the ability to plan your maintenance costs for a smaller monthly fee than on-site service. When you bring your unit to 1 of 160 Digital SERVICenter sites worldwide, factory-trained personnel repair your unit within 2 days. This service is available on selected terminals and systems. Contact your local unit. Digital SERVICenter sites are open during normal business hours, Monday through Friday. **DECmailer Service** DECmailer service offers expert repair at a per use charge. This service is for users who have the technical resources to troubleshoot, identify, and isolate the module causing the problem. Mail the faulty module to our Customer Returns Center where the module is repaired and mailed back to you within 5 days. **Per Call Service** Per call service offers a maintenance program on a noncontractual, time-and-materials-cost basis. It is appropriate for customers who have to perform first-line maintenance, but may occasionally need in-depth support from Digital Customer Services.

# **A RRD42 Disc Drive Specification**

# **Specification**

 $\overline{\phantom{a}}$ 

 $\overline{\phantom{a}}$ 

![](_page_48_Picture_91.jpeg)

The following table describes the RRD42 tabletop compact disc drive specifications:

![](_page_48_Picture_92.jpeg)

 $\overline{\Gamma}$ 

 $\mathbf{L}$ 

### A–2 RRD42 Disc Drive Specification

 $\overline{\phantom{a}}$ 

 $\mathsf{l}$ 

![](_page_49_Picture_110.jpeg)

 $^{\rm 1}$  Support of the audio function is operating system dependent.

Ξ

RRD42 Disc Drive Specification A–3

 $\mathbf{I}$ 

 $\Gamma$ 

![](_page_50_Picture_118.jpeg)

 $\mathsf{l}$ 

 $\overline{\phantom{a}}$ 

![](_page_50_Picture_119.jpeg)

 $^{\rm 1}$  Support of the audio function is operating system dependent.

### A–4 RRD42 Disc Drive Specification

 $\overline{\phantom{0}}$ 

 $\mathsf{l}$ 

![](_page_51_Picture_86.jpeg)

# **Index**

## **C**

Cables, connecting power cable, 2–10 tabletop drive to system, 2–6 tabletop drive to tabletop drive, 2–8 Caddy and disc handling, 3–8

## **D**

Diagnostics, generic, system-based, 4–4 Digital repair services BASIC service, 4–4 carry-in service, 4–5 DECmailer service, 4–5 DECservice plan, 4–5 on-site service, 4–4 per call service, 4–5 Disc and caddy handling, 3–8 Disc care, 4–3

## **E**

Ejecting the caddy, 3–13 Ejecting the caddy manually, 4–2

### **I**

Installation RRD42 embedded drive, 2–12 RRD42 tabletop drive, 2–11

Installation, generic, 2–1 Installation, RRD42 drive verification, 2–14

## **J**

Jumpers RRD42 embedded drive, 2–12

## **L**

Loading a disc into the drive, 3–11

### **M**

Mode select jumper RRD42 embedded drive, 2–12

## **O**

Operating procedure, RRD42, ejecting the caddy, 3–13 loading the drive, 3–11 Ordering additional disc caddies, 1–4

## **P**

Power cable, 2–10 Power-on self-test (POST), 2–14 Power switch RRD42 tabletop drive, 3–4

Index 1

 $\mathbf{L}$ 

### 2 Index

Preventive maintenance disc care, 4–3 Problem solving, ejecting a caddy manually, 4–2 Product description, 1–1 embedded drive, 1–2 tabletop drive, 1–2

### **R**

Repair services, 4–4 RRD42 disc drive components, 3–1 embedded, 1–2 installation verification, 2–14 location of buttons, switches connectors, 2–1 operating, 3–1 operating procedure, 3–11 specification, A–1 tabletop, 1–2

### **S**

SCSI cable requirements RRD42 tabletop drive, 2–11 SCSI ID RRD42 embedded drive, 2–12 RRD42 tabletop drive, 2–11 SCSI ID jumper changing the setting, RRD42 embedded drive, 2–14 SCSI signal cable drive to drive, 2–8 drive to system, 2–6 **Specification** RRD42 embedded drive, A–3 RRD42 tabletop drive, A–1 System support, 1–4

### **U**

Using the RRD42 disc drive, 3–1